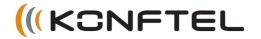

# Konftel 55W Quick Reference Guide

**The Konftel 55W** is a conference unit that can be connected to your desktop phone, your mobile phone and your computer. It transforms your communication tools into conference phones using Konftel's unique audio technology, OmniSound® HD.

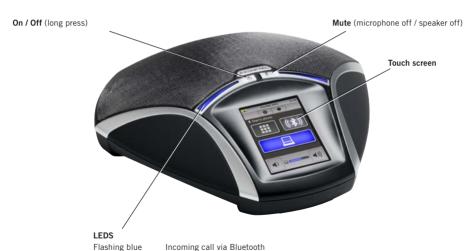

Flashing blue Steady blue light

Sound channel on / call in progress

Steady red light

Mute, microphone off

Flashing red Hold, microphone and speaker turned off

# **DESCRIPTION**

The Konftel 55W automatically detects the connections you make. When you connect a mobile phone, the screen displays a button for activating the audio stream from the mobile. When you insert an SD card, a button to record onto the card is displayed. A lit button indicates that the feature is active. When you press the button, it switches between on and off.

The Konftel 55W has expanded support for UC solutions, such as Microsoft® Lync®. For more information about this and the product's other functions, visit www.konftel.com.

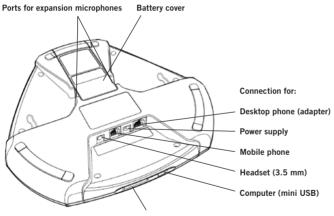

Port for SD memory card

It is possible to record a call in progress and use the Konftel 55W as a dictaphone. Insert an SD card and press the record button to start recording.

Recordings can be accessed via the menu.

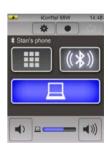

What the screen can look like.

Here a Bluetooth phone is connected and a computer is connected and active.

# **DESKTOP PHONE**

# **MOBILE PHONE**

## Connection to a desktop phone

⇒ Connect the phone to the Konftel 55W using a phone adapter (accessory).

The label button is displayed on the Konftel 55W.

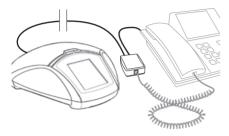

Unplug the telephone handset cable from the phone and connect it to the adapter as illustrated above.

- It is possible to adjust the Konftel 55W's microphone volume to achieve optimal performance with the phone being used. (See the user guide)

## Making calls

⇒ Press ■ on the Konftel 55W to transfer the sound from the phone to the Konftel 55W.

The Im button and the LEDs light up blue.

- ⇒ Lift the handset and make a call using the desktop phone.
- i Press the labutton to move the sound to and from the desktop phone's handset.

# Cable connection to a mobile phone

- ⇒ Connect the mobile phone to the Konftel 55W. (You will need an accessory cable for your phone.)
  - The  $\square$  button is displayed on the Konftel 55W.
- ⇒ Make a test call to check that the receiving party has a good sound level.
- ① It is possible to adjust the Konftel 55W's microphone volume to achieve optimal performance with the phone being used. (See the user guide)
- Note that it is not possible to use a desktop phone and a mobile phone at the same time with the Konftel 55W. The desktop phone connection is disabled when the mobile phone is connected.

# Making calls

- ⇒ Press the 🖫 button on the Konftel 55W to transfer the sound from the mobile to the Konftel 55W.
  - The Dutton and the LEDs light up blue.
- $\Rightarrow$  Make a call using the mobile phone.
- i Press the button to move the sound to and from the mobile phone.

### Connection to a computer

- ⇒ Connect your computer to the Konftel 55W using the USB cable provided.

  The □ button is displayed on the Konftel 55W and USB audio is activated.
- ① Depending on the computer's operating system, you may need to change the setting so that the **Konftel 55W** can be used as an audio unit
- The Konftel 55W can be recharged and powered via USB provided the battery is inserted. It is not necessary to have the power adapter connected.

## Using the Konftel with a computer

- $\Rightarrow$  Press the  $\square$  button on the Konftel 55W if it is not already lit up blue.
- Connect the call to the computer using, for example, web conference software or Skype<sup>®</sup>.
- It is possible to bridge calls via a connected telephone and computer by activating both connections.
- The Konftel 55W also has expanded support for certain UC solutions (e.g. Microsoft® Lync®). More information about the UC solutions supported is available at www.konftel.com.

### Connecting a phone with Bluetooth

Bluetooth has to be activated in the Konftel 55W and in your phone.

- ⇒ Press the \$ button on the Konftel 55W.

  A list of already paired units is displayed.
- $\Rightarrow$  Select your phone from the list and press  $\checkmark$ .
  - If your phone is not on the list, press + to add it. The mobile phone must be visible (Bluetooth setting).
  - When the phone is connected, the **!!!** button is displayed on the Konftel 55W. You will also see the name of your phone.
- If you have a call in progress on your phone, it will be automatically transferred to the Konftel 55W when the connection has been made.

### Making calls

- Make a call by pressing ## and the number.
- ① The call can be transferred between the Konftel 55W and the mobile phone by pressing → and → respectively.
- (i) It is also possible to make a call from the mobile phone and then press to move the call to the Konftel 55W.

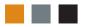